## **Accessing Auto Verification Summary Report in EAS**

1. Log into EAS using the log-in credentials provided to you by Sandata. If you are unsure of your log in credentials, contact Sandata for assistance.

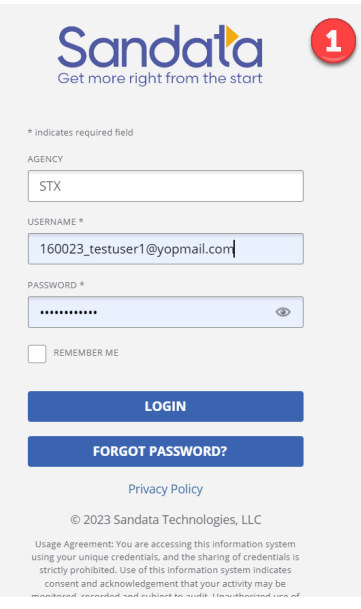

2. Navigate to the Reports tab.

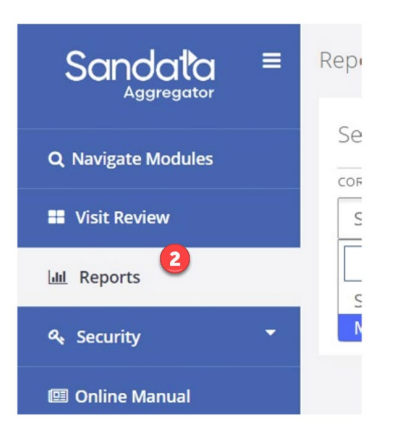

- 3. Select agency from the Corporation drop down.
- 4. Select Date Range Reports from the Report Type drop down.
- 5. Select Auto Verification Report Summary from the Report Name drop down.
- 6. Enter Date Range

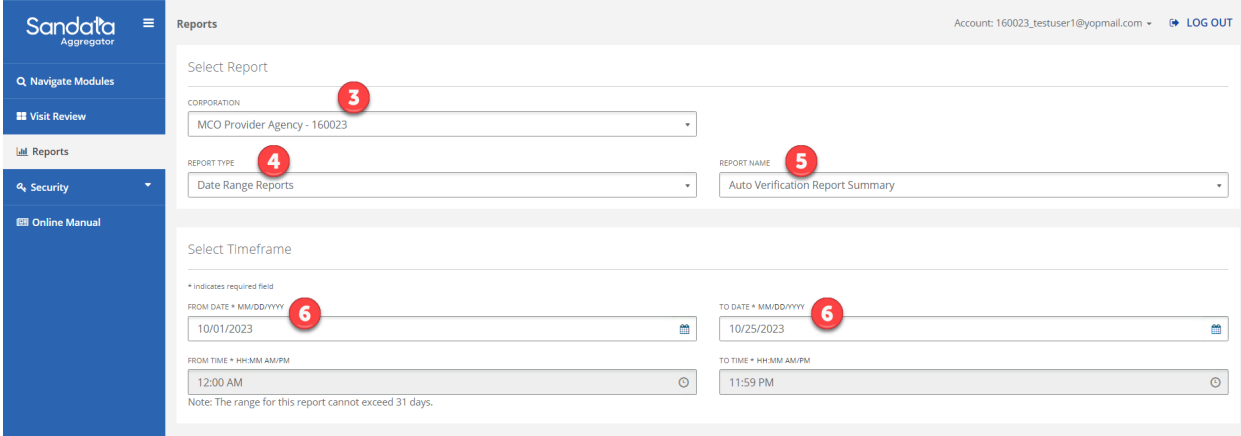

## 7. Run Report.

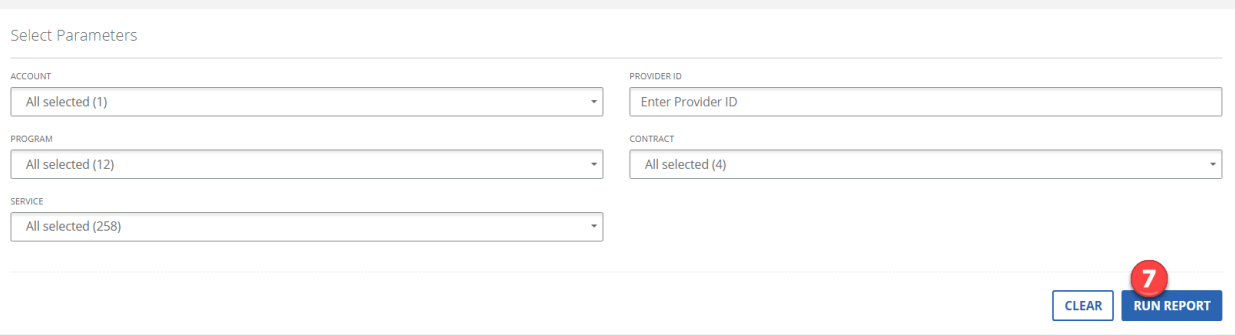

**Report Name:** Auto Verification Summary

**Purpose:** To provide users the ability to view visit verification trends for their agency in order to monitor quality and compliance with the EVV program. This report offers a comparison of auto versus manually verified visits as well as an overview of the quality of visits.

**Description:** This report compliments the Auto Verification Detail report in that it shows the verification summary along with percentages of all visits within the date range entered.

**Report Type:** Date Range (31 days maximum)

The date range entered will return visits that occurred during that time frame. This is a point in time report and reflects what is in EAS at the time the report is generated.

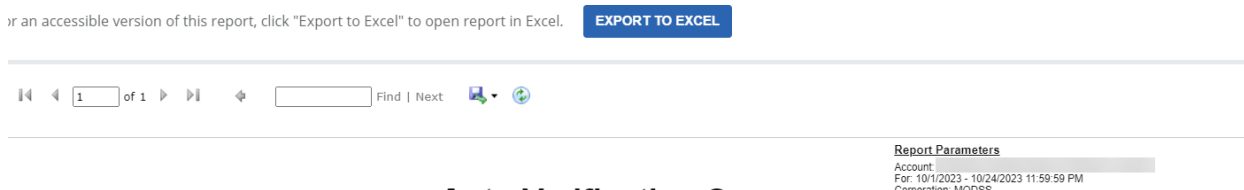

## **Auto Verification Summary**

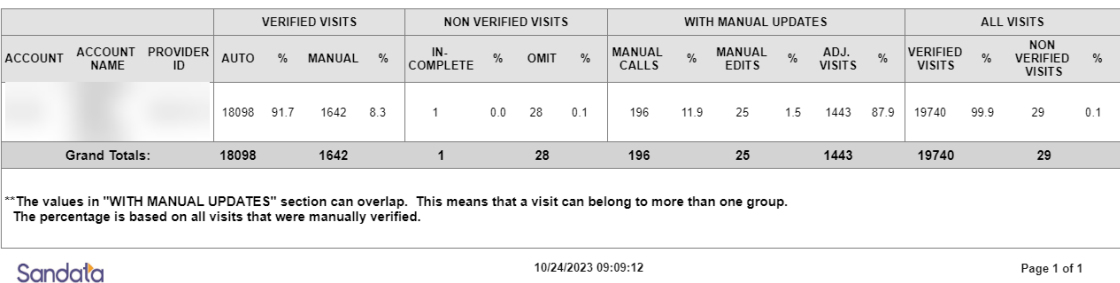

**Verified Visits:** This section of the report provides the total of all Auto and Manually verified visits submitted and the overall percentage of all verified visits submitted within the date range entered. The goal is to have 100% visits in a verified status.

**Auto:** Displays the total of auto verified visits within the date range entered.

**%:** Displays the percentage of auto verified visits within the date range entered.

\*An auto verified visit is a visit that is received with all required data elements, with no manual call type and is submitted once. The goal is for all visits to be auto verified.

**Manual:** Displays the total of manually verified visits within the date range entered.

**%:** Displays the percentage of manually verified visits within the date range entered.

\*A manually verified visit has all required data elements. It is a visit that has a manual call type or has been submitted more than once.

**Non-Verified Visits:** This section provides a summary of all Incomplete and Omitted visits submitted and the overall percentage of all non-verified visits submitted within the date range entered.

**Incomplete:** Displays the total number of visits that are in an incomplete status.

**%:** Displays the percentage of incomplete visits within the date range entered.

**\*** An incomplete visit is a visit that is missing a required data element.

**Omit:** Displays the total number of visits that are in an omit status.

**%:** Displays the percentage of visits in an Omit status within the date range entered.

\*An omit visit is a visit that is marked as Do Not Bill.

**With Manual Updates:** This section provides a summary of all visits manually verified and the type of edits made. There could be multiple reasons for a visit to be determined manually verified. Because a visit may be represented in more than one group the percentage may not always equal 100.

**Manual Calls:** Displays the total visits with a call type of manual within the date range entered.

**%:** Displays the percentage of manually verified visits with a call type of manual.

**Manual Edits:** Displays the total visits that were resubmitted after original submission to EAS within the date range entered.

**%:** Displays the percentage of manually verified visits with manual edits.

**Adj Visits:** Displays the total visits that had an adjusted call in and/or call out time within the date range entered.

**%:** Displays the percentage of manually verified visits with adjusted call in and/or call out times.

**All Visits:** This section provides a summary of all verified and non-verified visits submitted within the date range entered.

**Verified Visits:** Displays the total number of verified visits within the date range entered.

**%:** Displays the percentage of verified visits.

**Non-Verified Visits:** Displays the total number of incomplete and omit visits within the date range entered.

**%:** Displays the percentage of non-verified visits.